# Resumo das instruções de operação iTEMP TMT162

Transmissor de temperatura em campo Protocolo PROFIBUS® PA

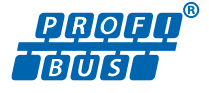

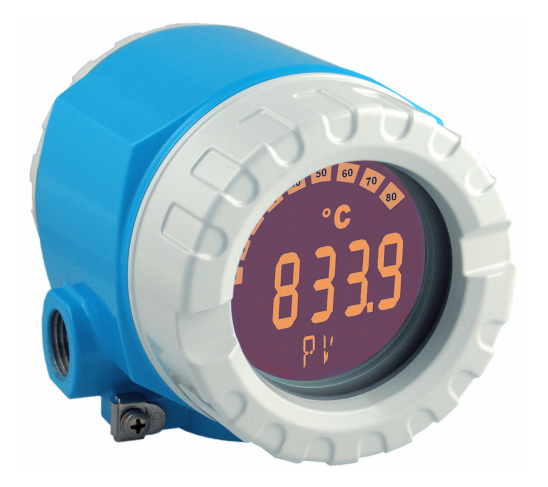

Este resumo das instruções de operação não substitui as instruções de operação relativas ao equipamento.

Informações detalhadas são fornecidas nas instruções de operação e em outras documentações.

Disponível para todas as versões de equipamento através:

- Internet: www.endress.com/deviceviewer
- Smartphone/tablet: Aplicativo de operações da Endress +Hauser

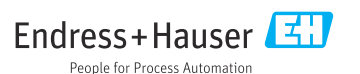

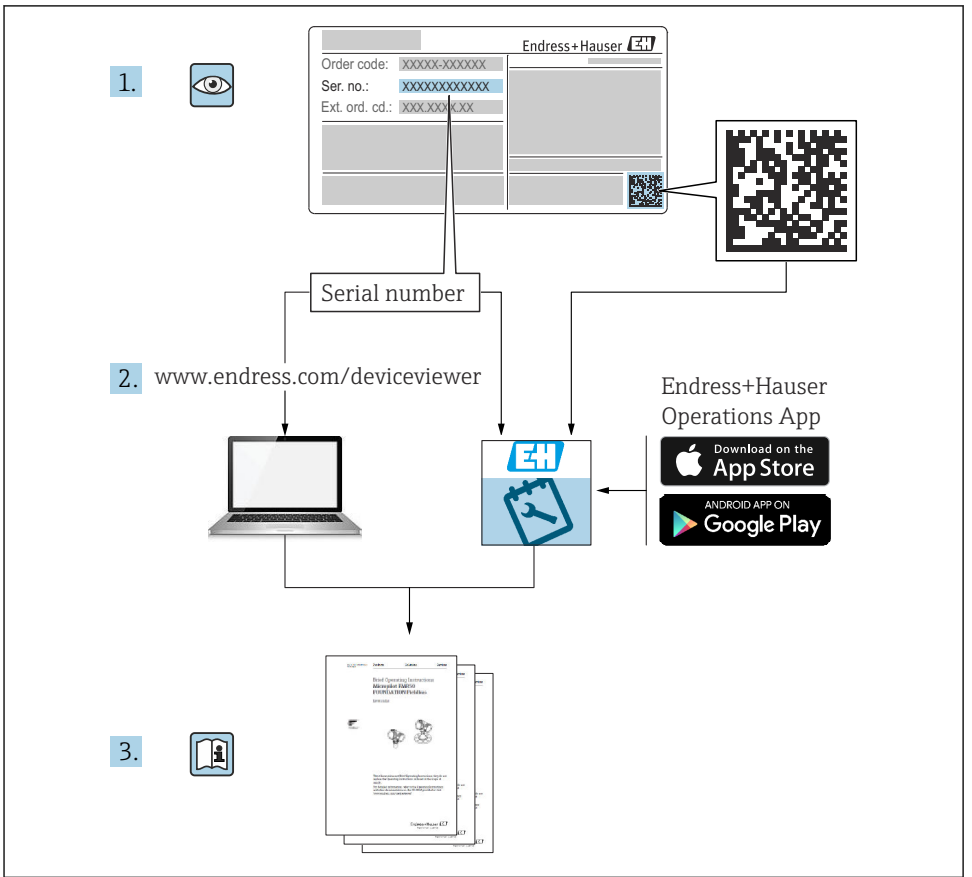

A0023555

## Sumário

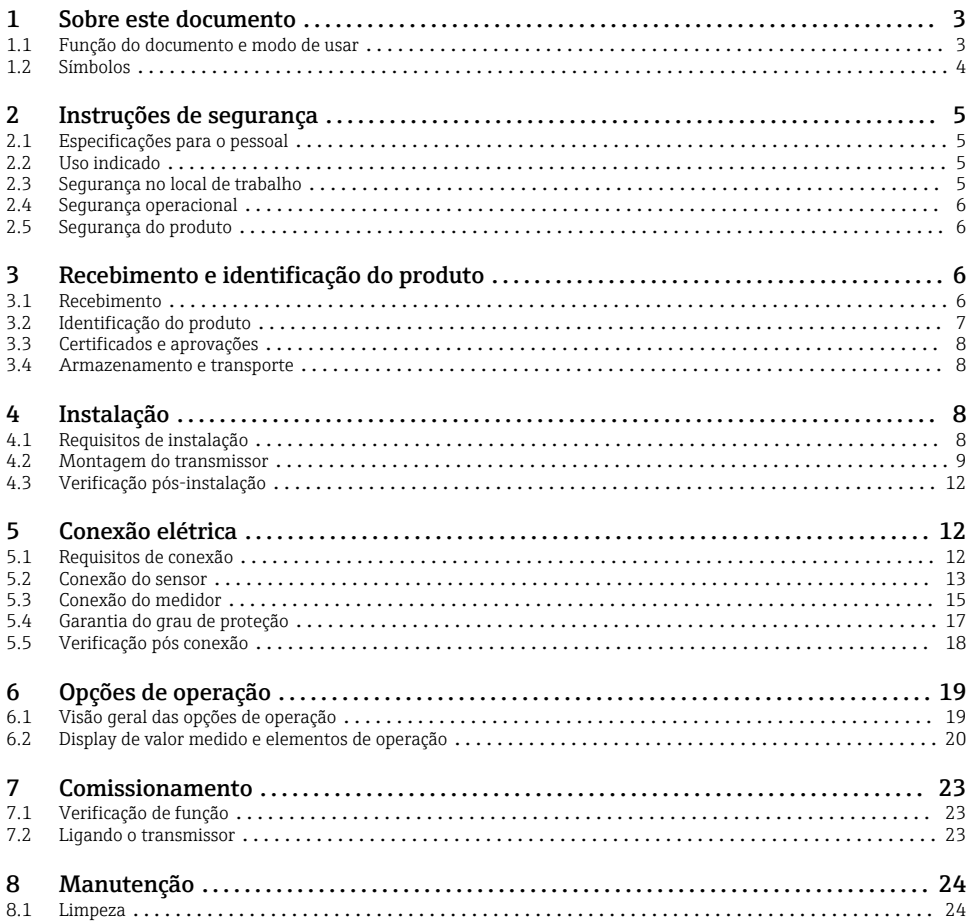

## 1 Sobre este documento

## 1.1 Função do documento e modo de usar

#### 1.1.1 Função do documento

O Resumo das instruções de operação contém todas as informações essenciais desde o recebimento até o comissionamento inicial.

#### <span id="page-3-0"></span>1.1.2 Instruções de segurança (XA)

Quando utilizar em áreas classificadas, as normas nacionais relevantes devem ser observadas. Documentação separada específica Ex é fornecida para sistemas de medição que são utilizados em áreas classificadas. Esta documentação é parte integrante destas Instruções de operação. As especificações de instalação, os dados de conexão e as instruções de segurança que ela contém devem ser estritamente observados! Certifique-se de usar a documentação correta específica Ex para o equipamento adequado com aprovação para uso em áreas classificadas! O número da documentação Ex (XA...) específica é fornecido na etiqueta de identificação. Se os dois números (na documentação Ex e na etiqueta de identificação) forem idênticos, então, você pode usar esta documentação específica Ex.

### 1.2 Símbolos

#### 1.2.1 Símbolos de segurança

#### **A** PERIGO

Esse símbolo alerta sobre uma situação perigosa. Se a situação não for evitada resultará em ferimento grave ou fatal.

#### **ATENÇÃO**

Esse símbolo alerta sobre uma situação perigosa. Se a situação não for evitada pode resultar em ferimento grave ou fatal.

#### **A** CUIDADO

Esse símbolo alerta sobre uma situação perigosa. Se a situação não for evitada pode resultar em ferimento leve ou médio.

#### **AVISO**

Esse símbolo contém informações sobre os procedimento e outros fatos que não resultam em ferimento.

#### 1.2.2 Símbolos elétricos

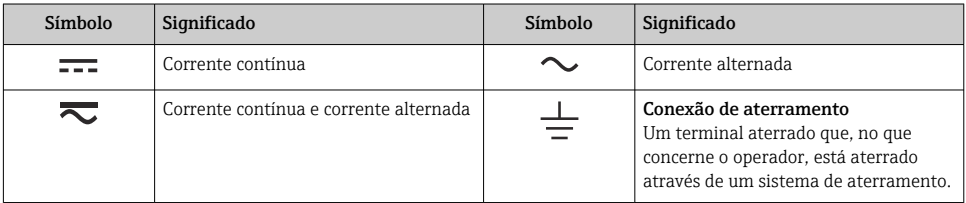

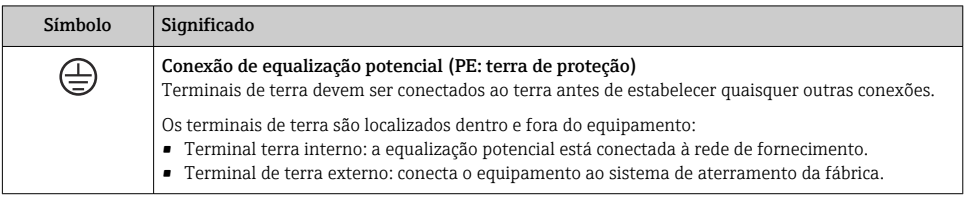

#### <span id="page-4-0"></span>1.2.3 Símbolos para certos tipos de informação

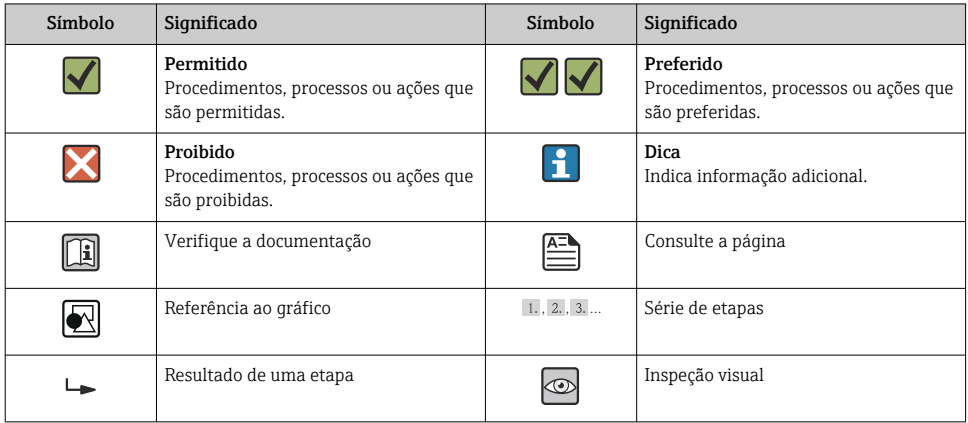

## 2 Instruções de segurança

### 2.1 Especificações para o pessoal

A equipe de operação deve atender aos seguintes requisitos:

- ‣ Especialistas treinados e qualificados: devem possuir uma qualificação relevante para esta função e tarefa específica
- ‣ Estarem autorizados pelo proprietário/operador da fábrica
- ‣ Estarem familiarizados com regulamentações federais/nacionais
- ‣ Antes de começar os trabalhos, a equipe especializada deve ter lido e entendido as instruções nos manuais, documentação complementar e certificados (dependendo da aplicação)
- ‣ Siga as instruções e esteja em conformidade com as condições básicas

#### 2.2 Uso indicado

O equipamento é um transmissor da temperatura de campo universal e configurável com uma ou duas entradas de sensor para termômetros de resistência (RTD), termopares (TC) e transmissores de resistência e tensão. O equipamento foi projetado para instalação em campo.

O fabricante não é responsável por danos causados pelo uso incorreto ou não indicado.

### 2.3 Segurança no local de trabalho

Ao trabalhar no e com o equipamento:

‣ Use o equipamento de proteção individual de acordo com as regulamentações nacionais.

### <span id="page-5-0"></span>2.4 Segurança operacional

- Opere o equipamento apenas se estiver em condição técnica adequada, sem erros e falhas.
- O operador é responsável pela operação do equipamento livre de interferência.

Fonte de alimentação

► PROFIBUS® PA Ub = 9 para 32 V, independente de polaridade, tensão máxima Ub = 35 V. De acordo com IEC 60079-27, FISCO/FNICO

#### Área classificada

Para eliminar o risco às pessoas ou às instalações quando o equipamento for usado em áreas classificadas (por exemplo, proteção contra explosão, equipamentos de segurança):

- ‣ Com base nos dados técnicos da etiqueta de identificação, verifique se o equipamento pedido é permitido para o uso pretendido em área classificada. A etiqueta de identificação pode ser encontrada na lateral do invólucro do transmissor.
- ‣ Observe as especificações na documentação adicional separada incluída como parte integral destas Instruções.

#### Compatibilidade eletromagnética

O sistema de medição está em conformidade com as especificações gerais de segurança de acordo com a EN 61010-1, as especificações EMC de acordo com a série IEC/EN 61326 e Recomendações NAMUR NE 21 e NE 89.

## 2.5 Segurança do produto

Esse medidor foi projetado de acordo com boas práticas de engenharia para atender as especificações de segurança de última geração, foi testado e deixou a fábrica em uma condição segura para operação.

Atende as normas gerais de segurança e aos requisitos legais. Atende também as diretrizes da UE listadas na Declaração de Conformidade da UE específica para esse equipamento. O fabricante confirma este fato fixando a identificação CE no equipamento.

## 3 Recebimento e identificação do produto

### 3.1 Recebimento

Proceda da seguinte forma no recebimento do equipamento:

- 1. Verifique se a embalagem está intacta.
- 2. Se danos forem descobertos:

Relate todos os danos imediatamente ao fabricante.

- 3. Não instale componentes danificados, pois o fabricante não pode garantir a resistência do material ou a conformidade com os requisitos de segurança originais, e não pode ser responsabilizado pelas consequências resultantes.
- 4. Compare o escopo de entrega com o conteúdo em seu formulário de pedido.
- <span id="page-6-0"></span>5. Remova todo o material de embalagem usado para transporte.
- 6. Os dados na etiqueta de identificação correspondem às informações para pedido na fatura de entrega?
- 7. A documentação técnica e todos os outros documentos necessários, como por ex. certificados, são fornecidos?

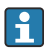

Se uma dessas condições não estiver de acordo, contate sua Central de vendas.

## 3.2 Identificação do produto

O equipamento pode ser identificado das seguintes maneiras:

- Especificações da etiqueta de identificação
- Inserir o número de série da etiqueta de identificação no *Device Viewer* (www.endress.com/deviceviewer): todos os dados relacionados ao equipamento e uma visão geral da Documentação Técnica fornecida com o equipamento são exibidos.
- Insira o número de série na etiqueta de identificação no *Aplicativo de Operações da Endress +Hauser* ou escaneie o código da matriz 2-D (QR code) na etiqueta de identificação com o *Aplicativo de Operações da Endress+Hauser*: todas as informações sobre o equipamento e a documentação técnica referente ao equipamento serão exibidas.

#### 3.2.1 Etiqueta de identificação

#### Equipamento correto?

A etiqueta de identificação oferece as seguintes informações sobre o equipamento:

- Identificação do fabricante, designação do equipamento
- Código de pedido
- Código de pedido estendido
- Número de série
- Nome na etiqueta (TAG)
- Valores técnicos: tensão de alimentação, consumo de corrente, temperatura ambiente, dados específicos da comunicação (opcional)
- Grau de proteção
- Aprovações com símbolos
- ‣ Compare as informações na etiqueta de identificação com o pedido.

#### 3.2.2 Nome e endereço do fabricante

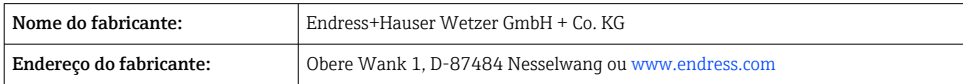

### <span id="page-7-0"></span>3.3 Certificados e aprovações

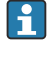

Para certificados e aprovações válidos para o equipamento: consulte os dados na etiqueta de identificação

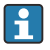

Dados e documentos relacionados a aprovações: www.endress.com/deviceviewer → (insira o número de série)

#### 3.3.1 Certificação PROFIBUS® PA

- Certificado de acordo com PROFIBUS® PA Perfil 3.02 + Perfil 3.01 Emenda 2, Emenda 3. O equipamento também pode ser operado com equipamentos certificados de outros fabricantes (interoperabilidade).
- Uma visão geral de demais aprovações e certificações é fornecida nas Instruções de Operação.

### 3.4 Armazenamento e transporte

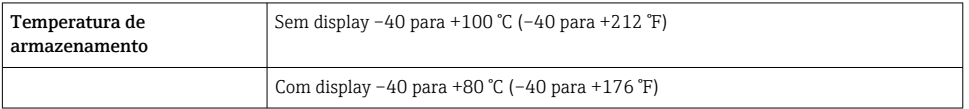

Umidade máxima relativa: < 95 % de acordo com IEC 60068-2-30

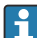

Embale o equipamento para armazenamento e transporte de maneira que ele esteja protegido com confiança contra impactos e influências externas. A embalagem original oferece a melhor proteção.

Evite as seguintes influências ambientais durante o armazenamento:

- Luz solar direta
- Proximidade a objetos quentes
- Vibração mecânica
- Meios agressivos

## 4 Instalação

Se forem utilizados sensores estáveis, o equipamento pode ser instalado diretamente no sensor. Para instalação remota em uma parede ou tubo vertical, estão disponíveis dois suportes de montagem. O display iluminado pode ser instalado em quatro posições diferentes.

## 4.1 Requisitos de instalação

#### 4.1.1 Ponto de instalação

Para uso em áreas classificadas, os valores limites especificados nos certificados e aprovações devem ser observados (consulte as Instruções de segurança).

#### <span id="page-8-0"></span>4.1.2 Condições ambientais importantes

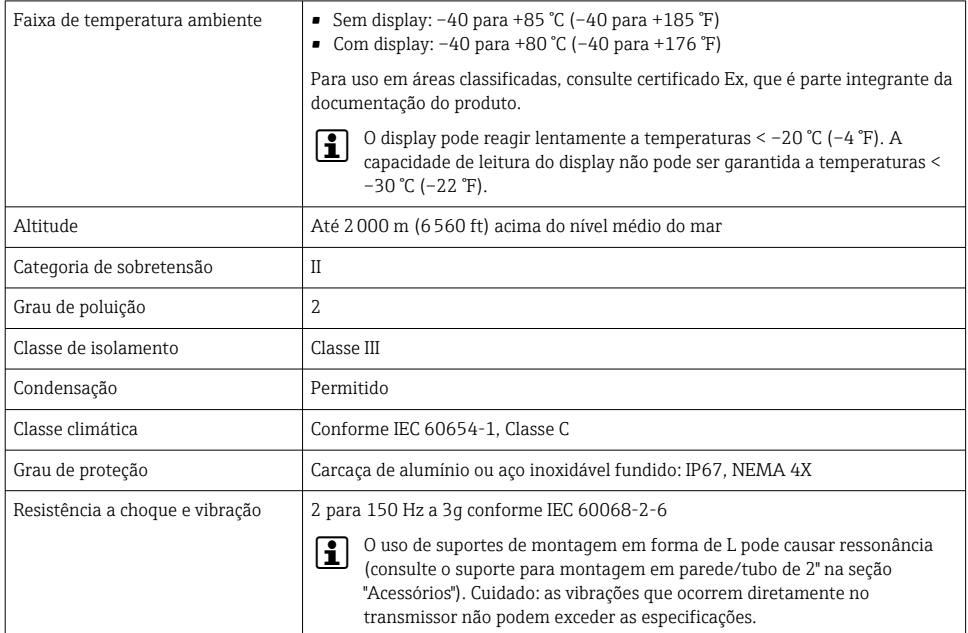

## 4.2 Montagem do transmissor

## AVISO

Não aperte demais os parafusos de montagem, pois isso pode danificar o transmissor de campo.

 $\triangleright$  Torque máximo = 6 Nm (4.43 lbf ft)

#### 4.2.1 Instalação direta no sensor

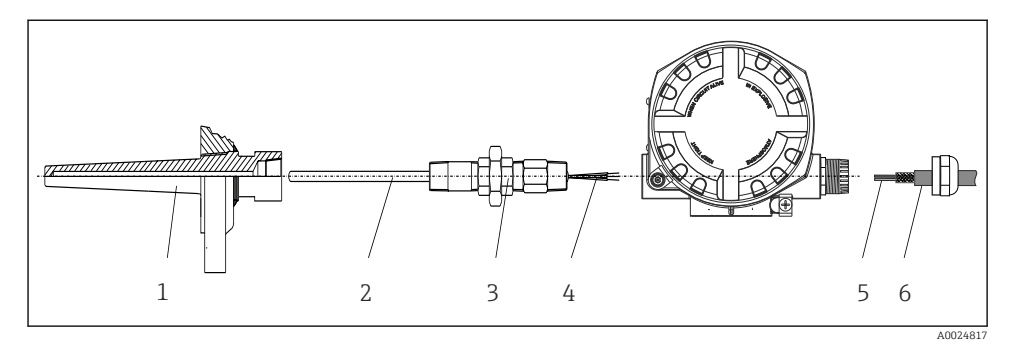

 *1 Instalação direta do transmissor de campo no sensor*

- *1 Poço para termoelemento*
- *2 Unidade eletrônica*
- *3 Adaptador e niple do tubo do pescoço*
- *4 Cabos do sensor*
- *5 Cabos Fieldbus*
- *6 Cabo blindado Fieldbus*
- 1. Monte o poço termométrico e aparafuse (1).
- 2. Aparafuse a inserção com o bico do tubo do gargalo e o adaptador no transmissor (2). Vede o bico e a rosca adaptadora com fita de silicone.
- 3. Conecte os cabos do sensor (4) aos terminais dos sensores, consulte a atribuição dos terminais.
- 4. Instale o transmissor de campo com a inserção no poço termométrico (1).
- 5. Monte o cabo blindado do fieldbus ou o conector do fieldbus (6) no outro prensa-cabo.
- 6. Guie os cabos do fieldbus (5) através do prensa-cabo da carcaça do transmissor de fieldbus para dentro do compartimento de conexão.
- 7. Aperte o prensa-cabo conforme descrito na seção *Assegurando o grau de proteção*[→ 17](#page-16-0). O prensa-cabo deve atender aos requisitos de proteção contra explosão.

#### 4.2.2 Instalação remota

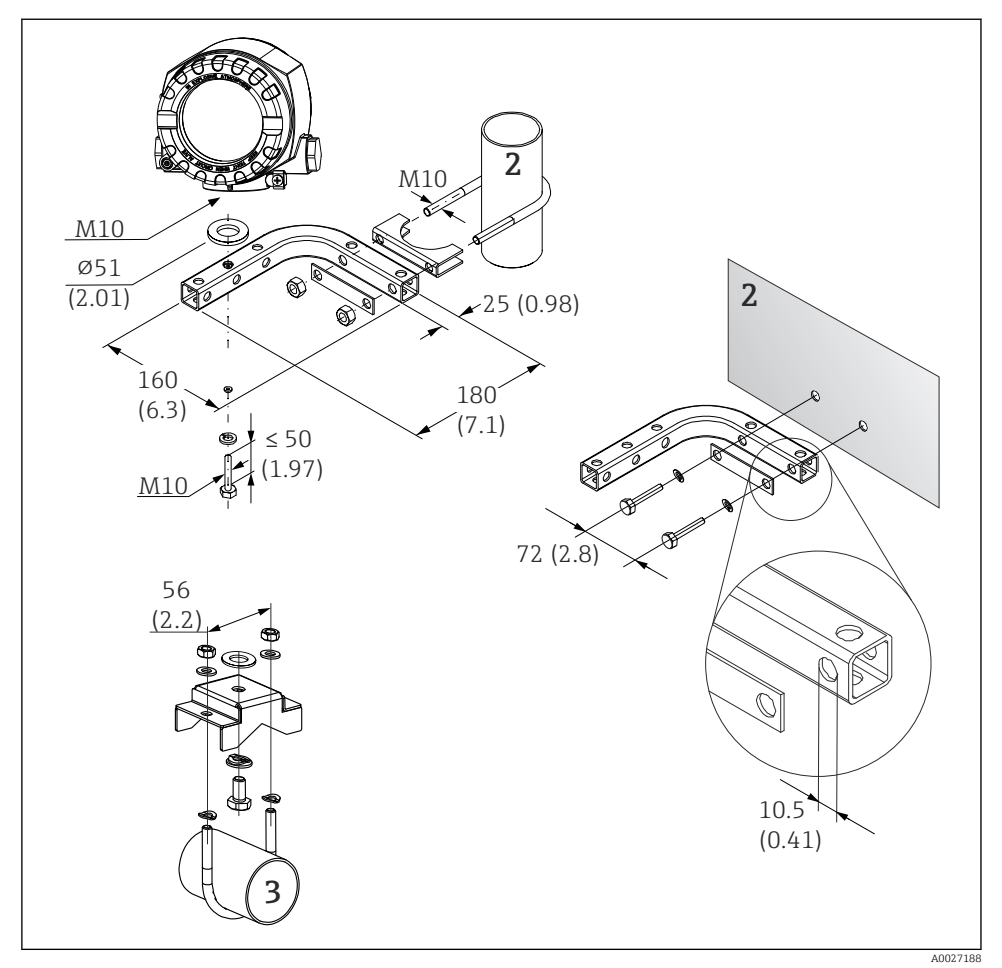

 *2 Instalação do transmissor de campo utilizando suporte de montagem, consulte a seção "Acessórios". Dimensões em mm (pol.)*

- *2 Suporte de montagem de parede/tubo combinado de 2", em formato de L, material 304*
- *3 Suporte de montagem em tubo de 2", em formato de U, material 316L*

## <span id="page-11-0"></span>4.3 Verificação pós-instalação

Após instalar o equipamento, sempre execute as verificações a seguir:

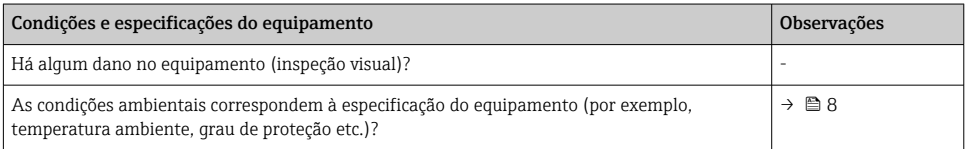

## 5 Conexão elétrica

## 5.1 Requisitos de conexão

#### A CUIDADO

#### Os componentes eletrônicos podem ser destruídos

- ‣ Desligue a fonte de alimentação antes de instalar ou conectar o equipamento. A falha em observar isso pode resultar na destruição de partes dos componentes eletrônicos.
- ‣ Ao conectar equipamentos com certificação Ex, siga as instruções e os esquemas de conexão no suplemento específico Ex dessas instruções de operação. Contate o fornecedor em caso de dúvidas.

Uma chave de fenda phillips é necessária para conectar o transmissor de campo nos terminais.

#### AVISO

#### Não aperte demais os terminais de parafusos, pois isso pode danificar o transmissor.

 $\triangleright$  Torque máximo = 1 Nm  $\binom{3}{4}$  lbf ft).

Proceda da seguinte forma para conectar o equipamento:

- 1. Remova a braçadeira da tampa.
- 2. Desaparafuse a tampa do invólucro no compartimento de conexão juntamente com o Oring . O compartimento de conexão é oposto ao módulo dos componentes eletrônicos.
- 3. Abra os prensa-cabos do equipamento.
- 4. Passe os cabos de conexão apropriados pelas aberturas dos prensa-cabos.
- 5. Conecte os cabos de acordo com  $\rightarrow \boxtimes$  3,  $\boxplus$  13 e conforme descrito nas seções: "Conexão do sensor"  $\rightarrow$   $\blacksquare$  13 e "Conexão do medidor"  $\rightarrow$   $\blacksquare$  15.
- 6. Após a conclusão da fiação, aperte bem os terminais dos parafusos. Aperte os prensacabos novamente. Consulte as informações fornecidas na seção "Garantindo o grau de proteção".
- 7. Limpe a rosca da tampa e da base do invólucro e lubrifique se necessário. (Lubrificante recomendado: Klüber Syntheso Glep 1)
- 8. Rosqueie a tampa do invólucro novamente e coloque a braçadeira da tampa de volta.

<span id="page-12-0"></span>Para evitar erros de conexão, sempre siga as instruções na seção "Verificação pós-conexão" antes do comissionamento!

### 5.2 Conexão do sensor

#### AVISO

‣ ESD - Descarga eletrostática. Proteja os terminais contra descarga eletrostática. Caso o aviso não seja observado, o resultado pode ser a destruição ou o mau funcionamento das peças dos componentes eletrônicos.

#### Esquema de ligação elétrica

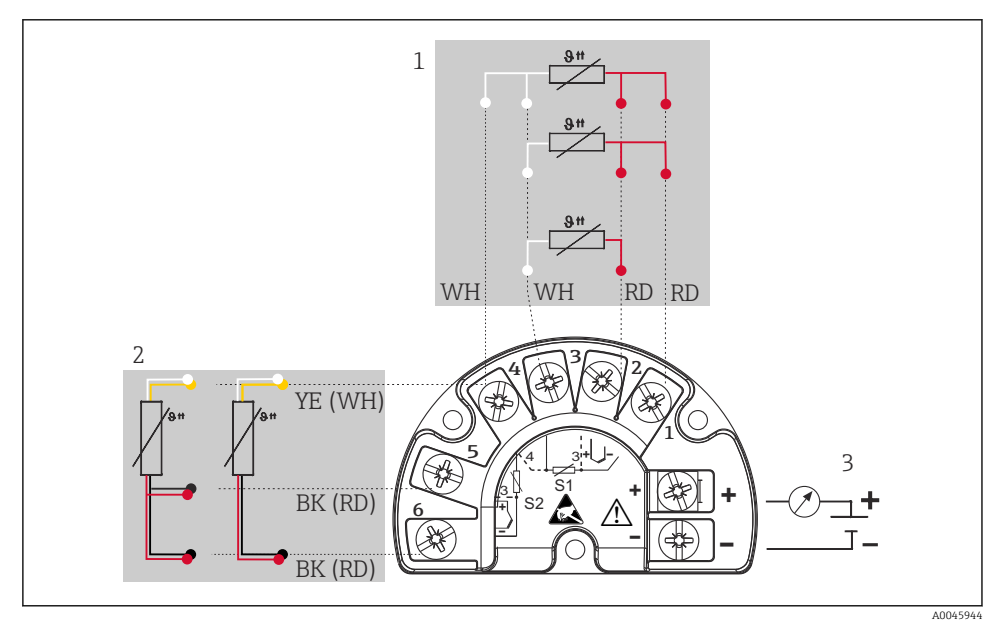

 *3 Ligação elétrica do transmissor de campo, RTD, entrada dupla de sensor*

- *1 Entrada do sensor 1, RTD: 2, 3 e 4 fios*
- *2 Entrada do sensor 2, RTD: 2, 3 fios*
- *3 Fonte de alimentação do transmissor de campo e saída analógica 4 para 20 mAou conexão fieldbus*

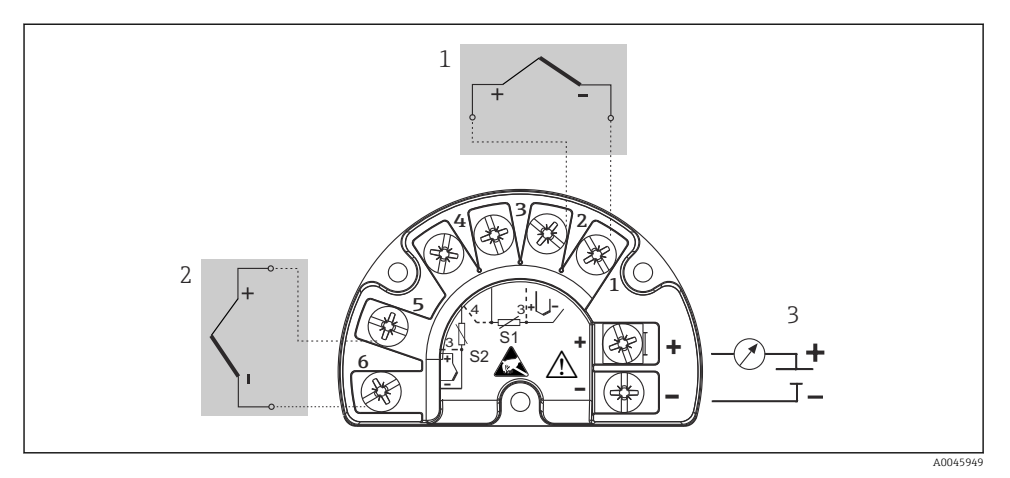

 *4 Ligação elétrica do transmissor de campo, TC, entrada dupla de sensor*

- *1 Entrada de sensor 1, TC*
- *2 Entrada de sensor 2, TC*
- *3 Fonte de alimentação do transmissor de campo e saída analógica 4 para 20 mAou conexão fieldbus*

#### AVISO

Ao conectar 2 sensores certifique-se de que não haja conexão galvânica entre os sensores (por ex., causada pelos elementos do sensor que não estão isolados do poço para termoelemento). As correntes equalizantes resultantes distorcem consideravelmente as medições.

‣ Os sensores devem permanecer galvanicamente isolados entre si, conectando-se cada sensor separadamente a um transmissor. O transmissor fornece isolamento galvânico suficiente (> 2 kV CA) entre a entrada e a saída.

*As seguintes combinações de conexão são possíveis quando as duas entradas do sensor são especificadas:*

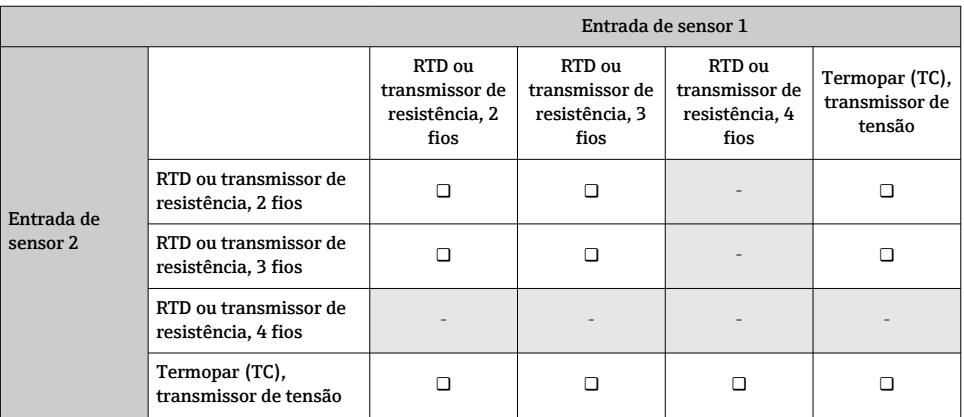

## <span id="page-14-0"></span>5.3 Conexão do medidor

#### 5.3.1 Prensa-cabo ou entrada para cabo

#### A CUIDADO

#### Risco de danos

- ‣ Desligue a fonte de alimentação antes de instalar ou conectar o equipamento. A falha em observar isso pode resultar na destruição de partes dos componentes eletrônicos.
- $\triangleright$  Se o equipamento não tiver sido aterrado como resultado da instalação do invólucro, recomendamos aterrar com um dos parafusos de aterramento. Observe o conceito de aterramento da planta! Mantenha a blindagem do cabo entre o cabo Fieldbus desencapado e o terminal de terra o mais curta possível! A conexão do aterramento funcional pode ser necessária para fins funcionais. A conformidade com os códigos elétricos de cada país é obrigatória.
- ‣ Se a blindagem do cabo fieldbus for aterrada em mais de um ponto em sistemas sem equalização de potencial adicional, podem ocorrer correntes de equalização de frequência da rede, danificando o cabo ou a blindagem. Nestes casos, a blindagem do cabo do fieldbus deve ser aterrada em apenas um dos lados, isto é, não deve estar conectada ao terminal de aterramento do invólucro. A blindagem que não estiver conectada deverá ser isolada!
- ‣ Recomendamos que o fieldbus não seja passado usando prensas-cabo convencionais. Se substituir mesmo que apenas um medidor posteriormente, a comunicação do barramento precisará ser interrompida.
- 
- Os terminais para a conexão do Fieldbus possuem proteção integrada contra polaridade reversa.
	- $\bullet$  Secão transversal do cabo: máx. 2.5 mm<sup>2</sup>
	- Um cabo blindado deve ser usado para a conexão.

Siga o procedimento geral.  $\rightarrow \Box$  12.

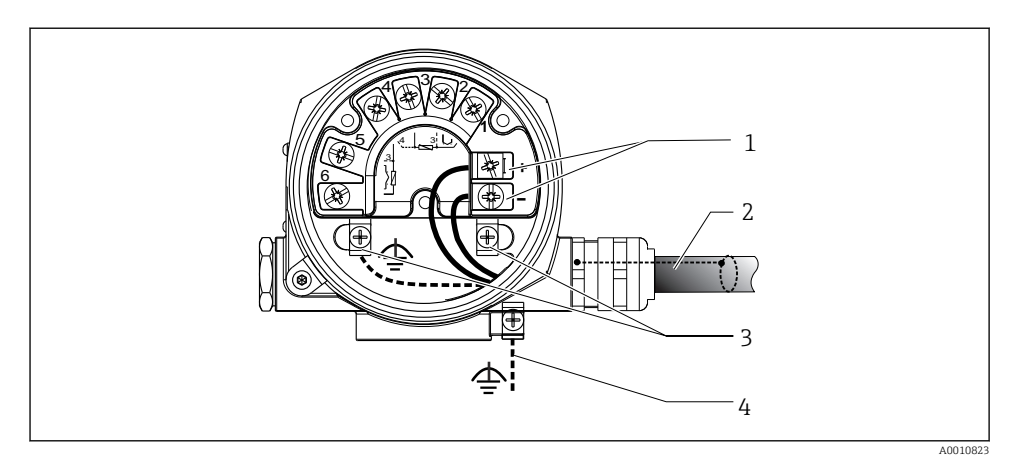

- *5 Conexão do equipamento ao cabo Fieldbus*
- *1 Terminais Fieldbus fonte de alimentação e comunicação Fieldbus*
- *2 Cabo blindado fieldbus*
- *3 Terminais de terra, internos*
- *4 Terminal de terra (externo, relevante para versão remota)*

#### 5.3.2 Conexão fieldbus

Especificações do cabo Fieldbus conforme IEC 61158-2 (MBP), consulte as instruções de operação para mais detalhes.

Os equipamentos podem ser conectados ao fieldbus de duas maneiras:

- Através de prensa-cabos convencionais
- Através de conectores fieldbus (opcional, disponível como acessório)

Recomendamos o aterramento através de um dos parafusos de aterramento (cabeçote de conexão, invólucro de campo).

#### 5.3.3 Blindagem e aterramento

As especificações da Organização do Usuário PROFIBUS para instalação do equipamento devem ser observadas durante a instalação.

<span id="page-16-0"></span>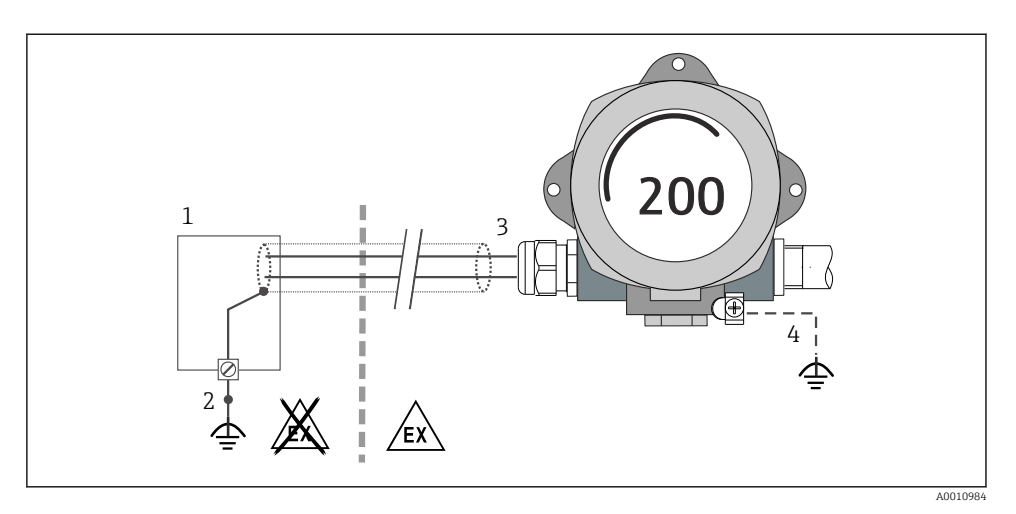

 *6 Blindagem e aterramento do cabo de sinal em uma extremidade com comunicação PROFIBUS® PA*

- *1 Unidade de alimentação*
- *2 Ponto de aterramento para blindagem de cabo de comunicação PROFIBUS® PA*
- *3 Aterramento da blindagem do cabo em uma extremidade*
- *4 Aterramento opcional do equipamento de campo, isolado da blindagem de cabo*

## 5.4 Garantia do grau de proteção

O equipamento atende a todos os requisitos da proteção IP66/IP67. A conformidade com os seguintes pontos é obrigatória após a instalação no campo ou a manutenção, a fim de garantir que a proteção IP66/IP67 seja mantida:

- As vedações do invólucro devem estar limpas e não danificadas ao serem inseridas nas ranhuras. As vedações devem estar secas, limpas ou, se necessário, substituídas.
- Todos os parafusos do invólucro e as capas do parafuso devem estar apertados firmemente.
- Os cabos de conexão usados devem ser do diâmetro externo especificado (por ex., M20x1,5, diâmetro do cabo 8 para 12 mm).
- Aperte firmemente o prensa-cabos.  $\rightarrow \blacksquare$  7,  $\blacksquare$  18
- Os cabos devem se virar para baixo antes de entrarem na prensa-cabos ("armadilha de água"). Isso significa que qualquer umidade que possa se formar não pode entrar no prensacabos. Instale o equipamento de modo que o prensa-cabos não esteja virado para cima.  $\rightarrow$  37,  $\oplus$  18
- Substitua os prensa-cabos não usados por conectores falsos.
- Não remova o passa-fios da prensa-cabo.

<span id="page-17-0"></span>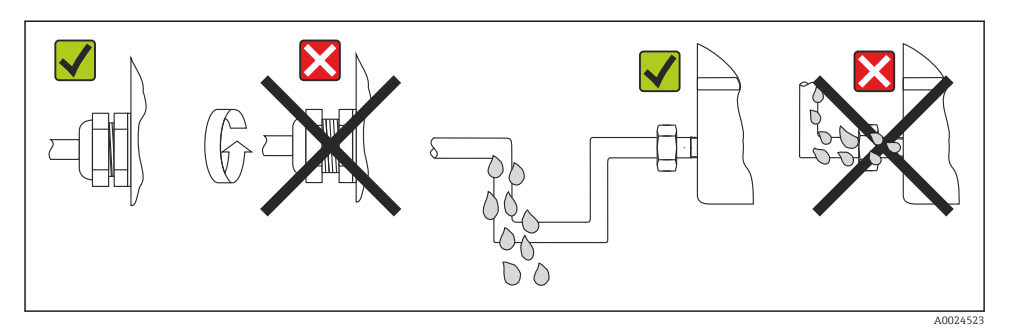

 *7 Pontas de conexão para manter a proteção IP66/IP67*

## 5.5 Verificação pós conexão

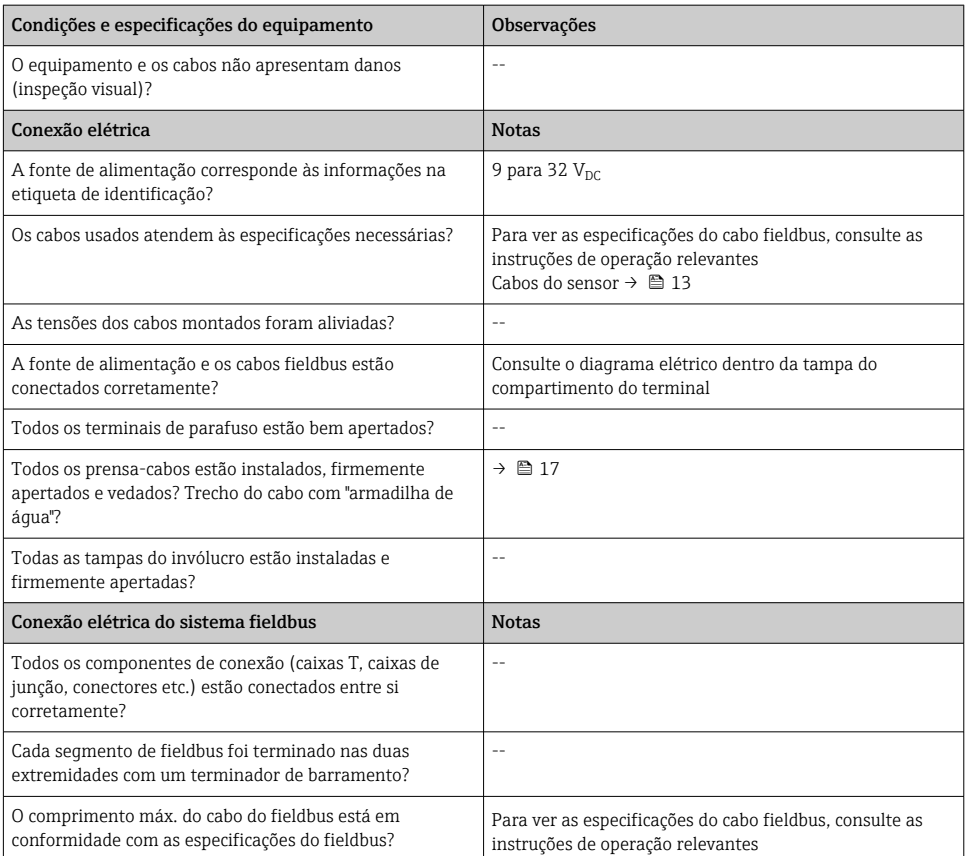

<span id="page-18-0"></span>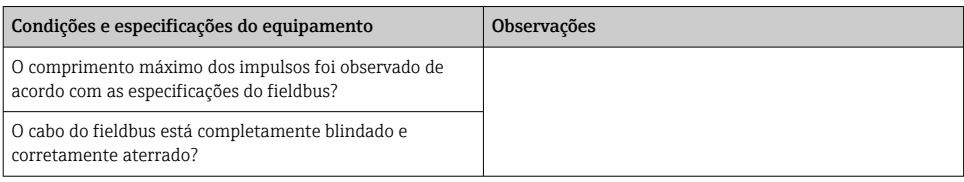

## 6 Opções de operação

## 6.1 Visão geral das opções de operação

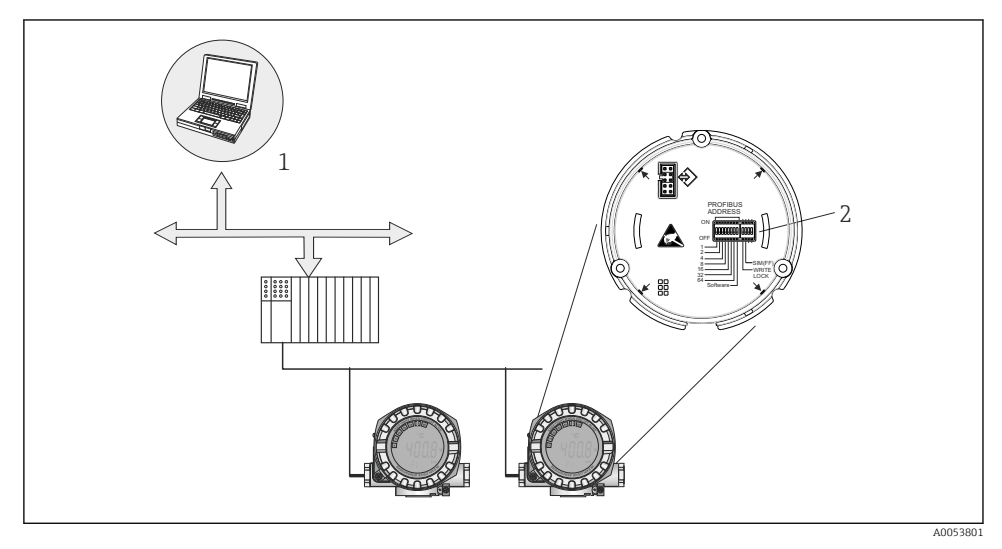

 *8 Opções de operação do equipamento através da interface PROFIBUS® PA*

- *1 Programas de configuração/operação para operação através do PROFIBUS® PA (funções fieldbus, parâmetros do equipamento)*
- *2 Minisseletoras para configurações de hardware (proteção contra gravação, modo de simulação)*

## <span id="page-19-0"></span>6.2 Display de valor medido e elementos de operação

#### 6.2.1 Elementos do display

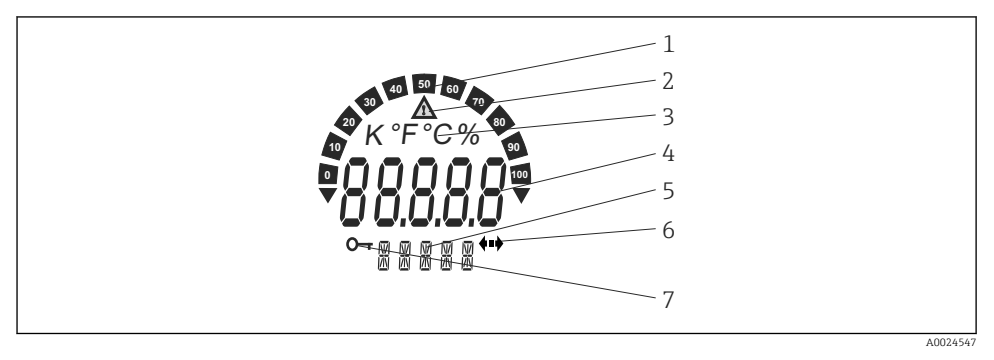

 *9 Display LC do transmissor de campo (iluminado, pode ser conectado em estágios de 90°)*

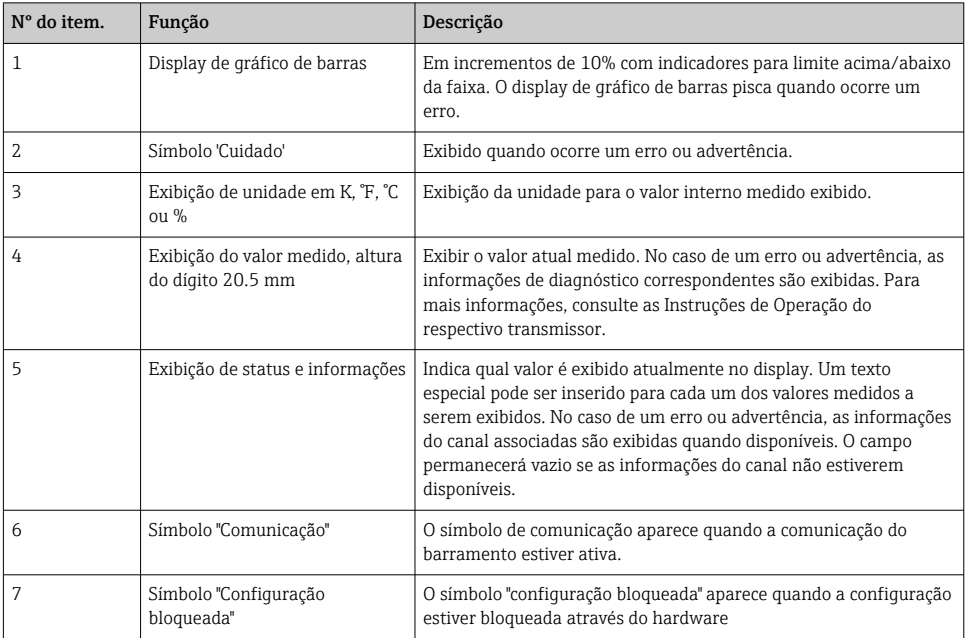

#### 6.2.2 Operação local

#### AVISO

‣ ESD - Descarga eletrostática. Proteja os terminais contra descarga eletrostática. Caso o aviso não seja observado, o resultado pode ser a destruição ou o mau funcionamento das peças dos componentes eletrônicos.

As configurações (um endereço de barramento e um bloqueio de gravação) para a interface PROFIBUS® PA podem ser feitas através de minisseletoras no módulo dos componentes eletrônicos.

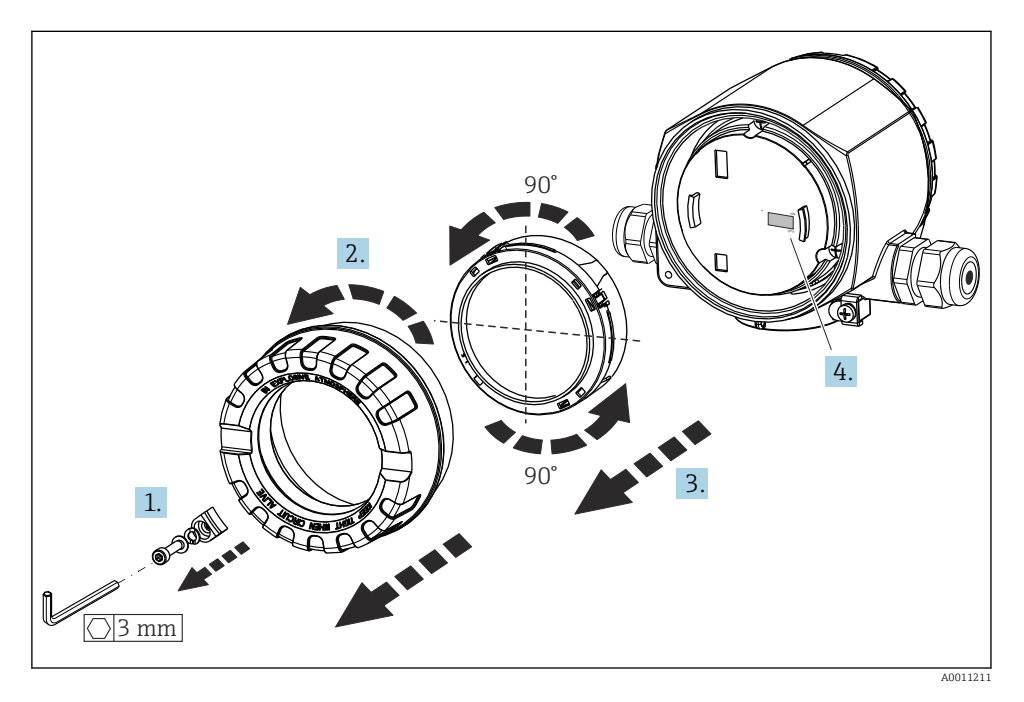

Procedimento para configurar a minisseletora:

- 1. Remova a braçadeira da tampa.
- 2. Desaparafuse a tampa da carcaça juntamente com o O-ring.
- 3. Se necessário, retire o display com retentor do módulo de componentes eletrônicos.
- 4. Configure a proteção contra gravação no hardware WRITE LOCK utilizando a minisseletora. Em geral, aplica-se o seguinte: comutar para LIGADO = função ativada, comutar para DESLIGADO = função desativada.

Depois que a configuração do hardware tiver sido feita, monte novamente a tampa da carcaça na ordem inversa.

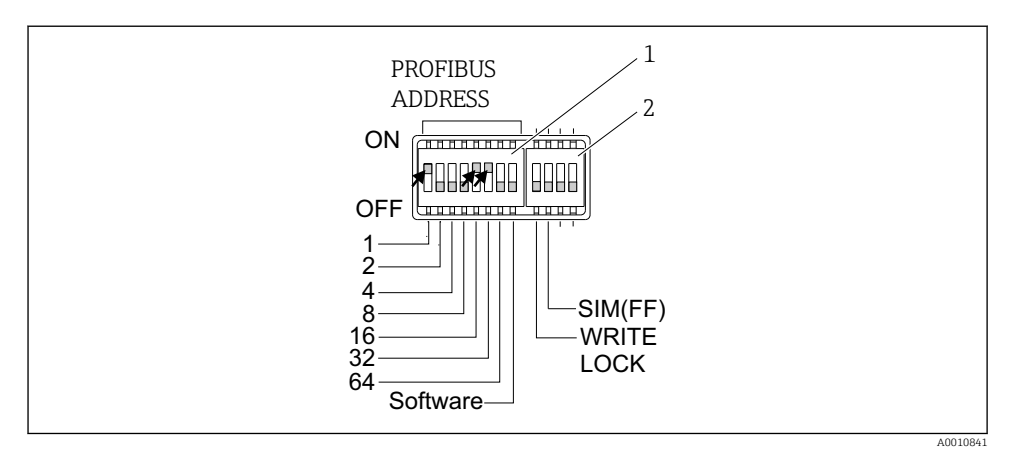

 *10 Configurações do hardware através de minisseletoras*

- *1 Configuração do endereço do equipamento com base no exemplo do endereço de barramento 49: minisseletoras 32, 16, 1 para "ON" (32 + 16 + 1 = 49). Minisseletora de "Software" para "OFF".*
- *2 Minisseletora SIM = modo de simulação (sem função para comunicação PROFIBUS® PA); WRITE LOCK = proteção contra gravação*

Observe também os seguintes pontos:

- O endereço deve sempre ser configurado para um equipamento PROFIBUS® PA. Endereços de equipamento válidos estão na faixa entre 0 e 125. Em uma rede PROFIBUS® PA, cada endereço somente pode ser atribuído uma vez. Se um endereço não for configurado corretamente, o equipamento não é reconhecido pelo mestre. O endereço 126 é reservado para comissionamento inicial e manutenção.
- Ao deixar a fábrica, todos os equipamentos são entregues com o endereço padrão 126 e o endereçamento do software (minisseletora definida como "ON").

O endereço do barramento é definido como segue:

- Minisseletora de 'Software' definida de "ON" para "OFF": O equipamento é reiniciado após 10 segundos e adota o endereço de barramento válido configurado com as minisseletoras 1 a 64. O endereço de barramento não pode ser alterado por software através de um telegrama DDLM\_SLAVE\_ADD.
- Minisseletora de 'Software' definida de "OFF" para "ON": O equipamento é reiniciado após 10 segundos e adota o endereço de barramento padrão 126. O endereço de barramento pode ser alterado por software através de um telegrama DDLM\_SLAVE\_ADD.

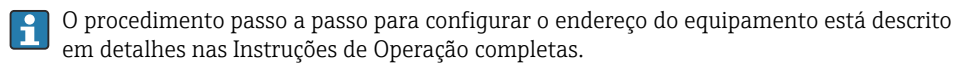

#### <span id="page-22-0"></span>6.2.3 Acesso ao menu de operação através da ferramenta de operação

Funções PROFIBUS® PA e parâmetros específicos para o equipamento são configurados através da comunicação fieldbus. Os seguintes sistemas de configuração, entre outros, estão disponíveis para isso:

*Ferramentas de operação*

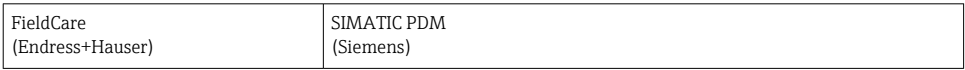

O procedimento passo a passo para o primeiro comissionamento das funções fieldbus é H. descrito em detalhes nas Instruções de Operação completas, assim como a configuração de parâmetros específicos do equipamento.

## 7 Comissionamento

## 7.1 Verificação de função

Antes de comissionar o ponto de medição, certifique-se de que todas as verificações finais foram efetuadas:

- Checklist "Verificação pós-instalação",  $\rightarrow \equiv 12$
- Checklist "Verificação pós-conexão",  $\rightarrow \blacksquare$  18

## 7.2 Ligando o transmissor

Ligar a fonte de alimentação após concluir as verificações finais. O equipamento está pronto para operação após aproximadamente 20 segundos! O transmissor executa um número de funções de testes internos após ser ligado. Durante este procedimento, a seguinte sequência de mensagens aparece no display local:

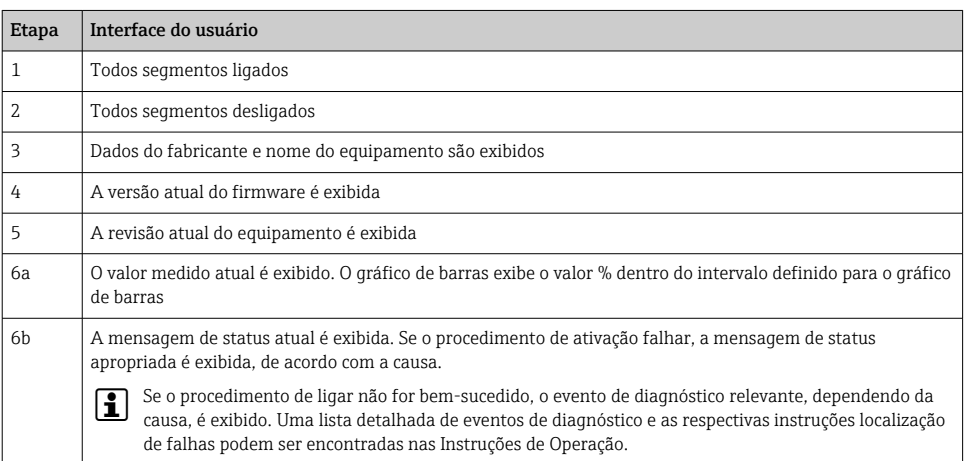

<span id="page-23-0"></span>O modo de medição normal começa assim que o procedimento de inicialização estiver completo. Vários valores medidos e/ou variáveis de status aparecem no display.

## 8 Manutenção

Nenhum trabalho de manutenção especial é exigido para o transmissor de temperatura.

## 8.1 Limpeza

Um pano limpo e seco pode ser usado para limpar o equipamento.

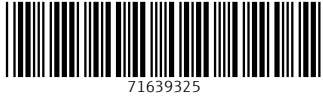

## www.addresses.endress.com

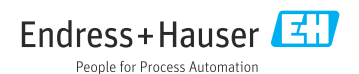